# <span id="page-0-0"></span>**Apply the Time−Dependent ACIS Gain Correction**

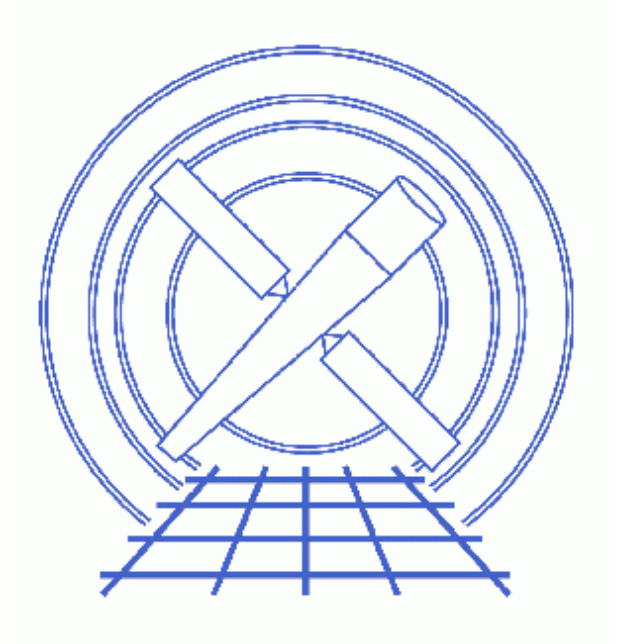

**CIAO 3.4 Science Threads**

# **Table of Contents**

- *[Background Information](#page-3-0)*
- *[Get Started](#page-4-0)*
	- ♦ [Related acis\\_process\\_events threads](#page-5-0)
- *[Generate A New Level=1 Event File](#page-5-1)*
	- ♦ [Determine the eventdef parameter](#page-5-2)
	- ♦ [Run acis\\_process\\_events](#page-6-0)
- *[Examining the Output](#page-6-1)*
- *[Summary](#page-7-0)*
- *Parameter files:*
	- ♦ [acis\\_process\\_events](#page-7-1)
- *[History](#page-8-0)*

# **Apply the Time−Dependent ACIS Gain Correction**

*CIAO 3.4 Science Threads*

## **Overview**

*Last Update:* 31 Mar 2008 – updated for CALDB 3.4.3: new −120 C TGAIN files and first −110 C TGAIN file

#### *Synopsis:*

The tool acis process events includes a time−dependent gain adjustment. This adjustment is necessary because the "effective gains" of the detectors are drifting with time as the result of an increasing CTI. The correction for this problem became part of standard data processing (SDP) in DS 7.3.1.

#### *Purpose:*

To generate a new level=1 event file with the time−dependent gain adjustment applied.

#### *Read this thread if:*

- you are working with a -120 C ACIS observation (imaging or grating) that took place after February 2000; see the [Background Information](#page-3-0) section for details[. Get Started](#page-4-0) shows how to check the temperature of your observation.
- you are working with a −110 C ACIS observation (imaging or grating) which uses the back−illuminated chips (ACIS−S1 and S3).

Data taken since February 2000 may need to be reprocessed to apply newer TGAIN calibration. Read the [Calibration Updates](#page-2-0) for a history of TGAIN calibration changes.

Users interested in CCD spectroscopy should apply the T\_GAIN adjustment. Grating spectroscopy may benefit marginally, in the form of improved order sorting. It is not necessary to apply this adjustment if you are only doing timing or imaging analysis, but it will not have a negative effect, either.

#### <span id="page-2-0"></span>*Calibration Updates:*

- CALDB v3.4.3 (31 Mar 2008): New time–dependent gain calibration files for 01 November 2007 31 January 2008 (Epoch 32) were added to the CALDB. A TGAIN correction for the back−illuminated chips (S1 and S3) at the −110 C focal plane temperature has also been released for the first time. The CALDB 3.4.3 section of the CIAO release notes explains how the files will affect your analysis.
- CALDB v3.4.2 (14 Dec 2007): New time–dependent gain calibration files for 01 August 2007 31 December 2007 (Epoch 31) were added to the CALDB. The CALDB 3.4.2 section of the CIAO release notes explains how the files will affect your analysis.
- *CALDB v3.4.1* (14 Sep 2007): New time–dependent gain calibration files for 01 May 2007 31 July 2007 (Epoch 30) were added to the CALDB. The CALDB 3.4.1 section of the CIAO release notes explains how the files will affect your analysis.
- *CALDB v3.4.0* (16 May 2007): New time–dependent gain calibration files for 01 August 2006 31 October 2006 (Epoch 28) and 01 February 2007 − 30 April 2007 (Epoch 29) were added to the CALDB. The CALDB 3.4.0 section of the CIAO release notes explains how the files will affect your analysis.
- CALDB v3.3.0 (18 Dec 2006): New time-dependent gain calibration files were added to the CALDB. Only calibration for the BI chips (S1, S3) has changed in this file; calibration for the FI chips is identical to the v5 file. The How CIAO 3.4 and CALDB 3.3.0 Affect Your Analysis section of the CIAO release notes explains how the files will affect your analysis.
- *CALDB v3.2.4 (7 Nov 2006):* New time−dependent gain calibration files for February−April 2006 (Epoch 25) and May−August 2006 (Epoch 26) were added to the CALDB. Three existing TGAIN files were updated as well; the How CALDB 3.2.4 Affects Your Analysis section of the CIAO release notes explains how the files will affect your analysis.
- CALDB v3.2.2 (15 May 2006): New time–dependent gain calibration files for May to November 2005 (epochs 23 and 24) were added to the CALDB.
- CALDB v3.2.0 (21 Nov 2005): New higher-spatial density T\_GAIN corrections for all ACIS chips were released. The CIAO 3.3 release notes explain how they will affect your analysis.
- CALDB v3.1.0 (23 Jun 2005): New time–dependent gain calibration files for August to November 2004 (epoch 20) were added to the CALDB. These files include calibration for the S0, S4, and S5 ACIS chips; prior to this release, an adjustment for those chips was unavailable.
- CALDB v2.29<sup></sup> (19 Nov 2004): New time-dependent gain calibration files for February, May, and August 2004 (epochs 18 and 19) were added to the CALDB.
- CALDB v2.27<sup></sup> (7 Jul 2004): The calibration files necessary to apply the time–dependent gain correction were released.

### *Related Links:*

- Analysis Guide: ACIS Data Preparation
- Why topic: ACIS Time−dependent Gain
- Corrections for Time–dependence of ACIS Gain: a calibration page that explains technical details of the gain adjustment.

*Proceed to th[e HTML](#page-3-0) or hardcopy (PDF[: A4 | letter](#page-0-0)) version of the thread.*

# <span id="page-3-0"></span>**Background Information**

As of CALDB 3.3.0, there is *CTI calibration data* for the *entire* ACIS detector (chips I0−3 and S0−5).

As of CALDB 3.1.0, there is *time−dependent gain calibration* data for the *entire* ACIS detector (chips I0−3 and  $S(0-5)$ .

As of CALDB 3.4.3, there is TGAIN correction for the back−illuminated chips at the −110 C focal plane temperature. There is no CTI correction for −110 C data.

When you run acis\_process\_events with apply\_cti=yes and apply\_tgain=yes as in this thread, the CTI adjustment is done (if available) and then the time−dependent gain is calibrated.

## <span id="page-4-0"></span>**Get Started**

*Sample ObsID used:* 1838 (ACIS−S, G21.5−09)

#### *File types needed:* evt1; flt1; bpix1

If you created a new bad pixel file by running the Create a New ACIS Bad Pixel File: Identify ACIS Hot Pixels and Cosmic Ray Afterglows thread, use that file in this analysis. Otherwise, use the bpix1.fits file from the Archive.

This thread must be run on the level=1 event file, regardless of whether you are working with imaging or grating data. This is because one of the columns generated is PHA\_RO, which is the summed value of PHA *without* the CTI and time−dependent gain adjustments applied.

There are several pieces of information we need to get from the file header before proceeding:

- *Focal plane temperature (FP\_TEMP keyword)*: the gain adjustment only applies to data taken at −120 C (153 K). See this FAQ for more information on checking the temperature of your observation.
- *Observation Date (***DATE−OBS** *keyword)*: since the gain adjustment is calibrated for several periods since February 2000, it may improve the quality of any observation done after that time.
- *If the CTI correction has been applied (***CTI\_CORR** *and/or* **CTI\_APP** *keyword)*: the CTI correction may have been applied in SDP or during previous CIAO analysis. The CTI\_APP header keyword was added at CIAO 3.4 and DS 7.6.10 (see the ACIS CTI Correction why topic for more information); the older CTI\_CORR keyword is retained for backward−compatibility.
- *If the time−dependent gain correction has been applied (***TGAINCOR** *keyword)*: if this keyword does not exist, the correction has not yet been done. Additionally, if the keyword exists, but has any value other than "T" (TRUE), the correction has not been applied. We can also check the ASCDSVER header keyword to see if the data were processed before or after this correction was added to SDP.

The tool dmkeypar is used to get the header information:

```
unix% dmkeypar acisf01838_000N001_evt1.fits FP_TEMP echo+
153.446014
unix% dmkeypar acisf01838_000N001_evt1.fits DATE−OBS echo+
2000−09−02T01:10:14
unix% dmkeypar acisf01838_000N001_evt1.fits TGAINCOR echo+
# dmkeypar (CIAO 3.4): ERROR: Keyword 'TGAINCOR' was not found in file 'acisf01838_000N001_evt1.fits'.
unix% dmkeypar acisf01838_000N001_evt1.fits CTI_CORR echo+
# dmkeypar (CIAO 3.4): ERROR: Keyword 'CTI CORR' was not found in file 'acisf01838 000N001 evt1.fits
unix% dmkeypar acisf01838 000N001 evt1.fits CTI APP echo+
# dmkeypar (CIAO 3.4): ERROR: Keyword 'CTI_APP' was not found in file 'acisf01838_000N001_evt1.fits
unix% dmkeypar acisf01838_000N001_evt1.fits ASCDSVER echo+
R4CU5UPD8.2
```
This is a −120 C observation taken in September 2000 that has not had the time−dependent gain or CTI corrections applied to it already. Also, this observation was processed before the TGAIN correction became part of SDP, i.e. the ASCDSVER is lower than DS 7.3.0. Note that the version naming convention changed after version R4CU5UPD14 to the "DS" system, starting with DS 6.0.0.

In many cases, the TGAIN calibration has been applied to the data, but the data should still be reprocessed to apply a newer version of the calibration. Refer to th[e Calibration Updates](#page-2-0) for a history of TGAIN calibration changes and the relevant observation dates.

Note that although the adjustment is currently only applicable to −120 C data, there are no adverse effects to running it on other data (the outcome is the same as if apply tgain=no).

### <span id="page-5-0"></span>**Related acis\_process\_events threads**

There are other threads that should be considered, since they may affect how acis process events is run. *The Create a New Level=2 Event File thread shows how to combine all of these options into a single run of* **acis\_process\_events***.*

- Remove Pixel Randomization
- Apply/Remove PHA Randomization

## <span id="page-5-1"></span>**Generate A New Level=1 Event File**

### <span id="page-5-2"></span>**Determine the eventdef parameter**

The <u>eventdef</u> parameter specifies the names and data types of the columns in the output event data file. Four predefined strings are included in the parameter file for acis\_process\_events:

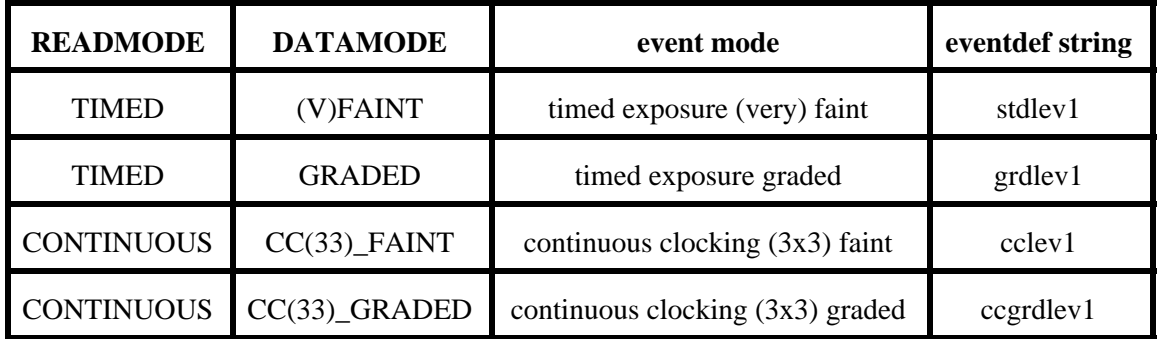

If you are unsure of the event mode of your observation, the information can be found in the READMODE and DATAMODE values stored in the file header:

```
unix% dmkeypar acisf01838_000N001_evt1.fits READMODE echo+
TIMED
unix% dmkeypar acisf01838_000N001_evt1.fits DATAMODE echo+
FAINT
```
This is a timed exposure faint observation, so the proper eventdef parameter is "stdlev1." The full parameter syntax of each eventdef string may be found in plist acis process events.

### <span id="page-6-0"></span>**Run acis\_process\_events**

Running this tool with the SDP level=1 event file as the input will produce a *new* level=1 event file that has the latest CALDB applied. This means that the time−dependent gain correction will be applied.

The apply\_cti parameter should *always* be set to yes, even if the data is already CTI−corrected. If it is set to no, the existing CTI correction is *removed*; see the note on reapplying the CTI correction for details.

```
unix% punlearn acis process events
unix% pset acis_process_events infile=acisf01838_000N001_evt1.fits
unix% pset acis_process_events outfile=acis_1838_new_evt1.fits
unix% pset acis_process_events badpixfile=acis_1838_new_bpix1.fits
unix% pset acis process events eventdef=")stdlev1"
unix% pset acis_process_events stop=none
unix% pset acis_process_events apply_tgain=yes
unix% pset acis_process_events apply_cti=yes
unix% acis_process_events
Input event file or stack (acisf01838_000N001_evt1.fits): 
Output event file name (acis_1838_new_evt1.fits): 
aspect offset file ( NONE | none | <filename>) (NONE):
```
The apply tgain and apply cti parameters are both "on" by default (i.e. set to "yes"); the pset commands are used for emphasis in this example.

It is important to note the unusual syntax of the eventdef parameter; the tool will not access the predefined string if the leading ")" is missing (see  $\frac{example}{6}$  of ahelp parameter).

The content of the parameter file may be checked using plist acis process events.

You may see a warning about the number of event islands that contain one or more bad pixels:

# acis\_process\_events (CIAO 3.4): The following error occurred 26941 times: dsAFEBADPCNTERR −− WARNING: Event island contains 1 or more bad pixels.

It is explained in this FAQ and may be ignored.

## <span id="page-6-1"></span>**Examining the Output**

There are a few things that may be checked in order to confirm that the gain adjustment was applied. First, two new header keywords – TGAINCOR and TGAINFIL – have been created:

```
unix% dmlist acis_1838_new_evt1.fits header | grep TGAIN
0078 TGAINCOR T T String String
0123 TGAINFIL acisD2000−08−01t_gainN0006.fits String
```
TGAINCOR is set to "T" for true. In the TGAINFIL case, the path to the CALDB is /soft/ciao/CALDB. If either of these keywords is missing or set to a different value ("F" or "none"), the gain adjustment was not applied.

Also, a PHA\_RO column should exist in the output file and contain non−zero values:

unix% dmlist acis\_1838\_new\_evt1.fits"[cols PHA\_RO]" data rows="1:5"

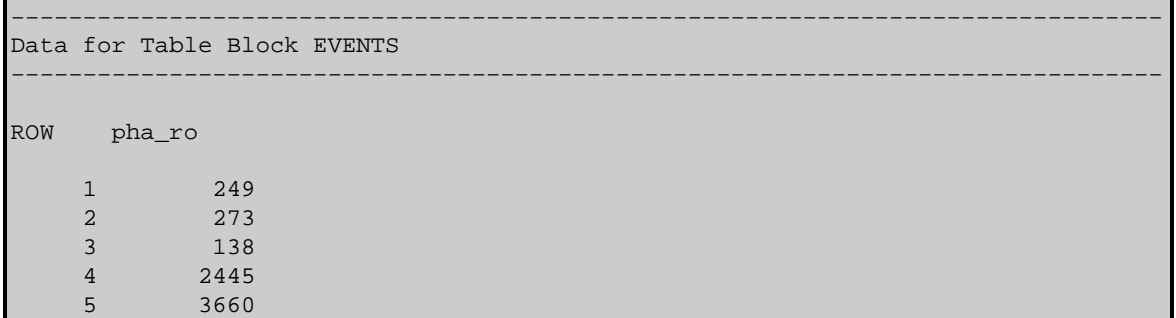

It is recommended that you keep this column in your data file (i.e. do not use a DM filter to remove it). These are the original (RO = readout) PHA values which are needed if you later want to rerun with new calibration.

## <span id="page-7-0"></span>**Summary**

This thread is now complete; the new level=1 event file is named  $acis\_1838\_new\_evt1$ . fits. See the final section of the ACIS Gain Map thread to generate a new level=2 event file.

<span id="page-7-1"></span>Parameters for /home/username/cxcds\_param/acis\_process\_events.par #−−−−−−−−−−−−−−−−−−−−−−−−−−−−−−−−−−−−−−−−−−−−−−−−−−−−−−−−−−−−−−−−−−−−−−−−−− # # acis\_process\_events.par− Parameter file for acis\_process\_events program # #−−−−−−−−−−−−−−−−−−−−−−−−−−−−−−−−−−−−−−−−−−−−−−−−−−−−−−−−−−−−−−−−−−−−−−−−−− infile = acisf01838\_000N001\_evt1.fits Input event file or stack outfile = acis\_1838\_new\_evt1.fits Output event file name acaofffile = NONE aspect offset file ( NONE | none | <filename>) (apply\_cti = yes) Apply CTI adjustment? (apply\_tgain = yes) Apply time−dependent gain adjustment? (alignmentfile = )acaofffile −> NONE) sim/fam alignment file ( NONE | none | <filename>) (obsfile = NONE) obs.par file for output file keywords ( NONE | none | <filename>) (geompar = geom) Parameter file for Pixlib Geometry files (logfile = stdout) debug log file ( STDOUT | stdout | <filename>) (gradefile = CALDB) grade mapping file ( NONE | none | CALDB | <filename>)<br>(gainfile = CALDB) acis gain file ( NONE | none | CALDB | <filename>) acis gain file ( NONE | none | CALDB | <filename>) (badpixfile = acis\_1838\_new\_bpix1.fits) acis bad pixel file ( NONE | none | <filename>) (threshfile = CALDB) split threshold file ( NONE | none | CALDB | <filename>) (ctifile = CALDB) acis CTI file ( NONE | none | CALDB | <filename>) (tgainfile = CALDB) gain adjustment file ( NONE | none | CALDB | <filename>) (eventdef = )stdlev1 −> {d:time,s:ccd\_id,s:node\_id,i:expno,s:chip,s:tdet,f:det,f:sky,s:phas,l:pha,l:pha\_ro, f:energy,l:pi,s:fltgrade,s:grade,x:status}) output format definition (doevtgrade = yes) Determine event flight grade? (check\_vf\_pha = no) Check very faint pixels? (calc\_cc\_times = no) Estimate the times of arrival for CC−mode observation? (trail = 0.027) Trail fraction (spthresh = 13) Default split threshold level (overridden by values in threshfile) (time\_offset = 0) Offset to add to event time field to synch w/ fam data

### Time−Dependent ACIS Gain Correction − CIAO 3.4

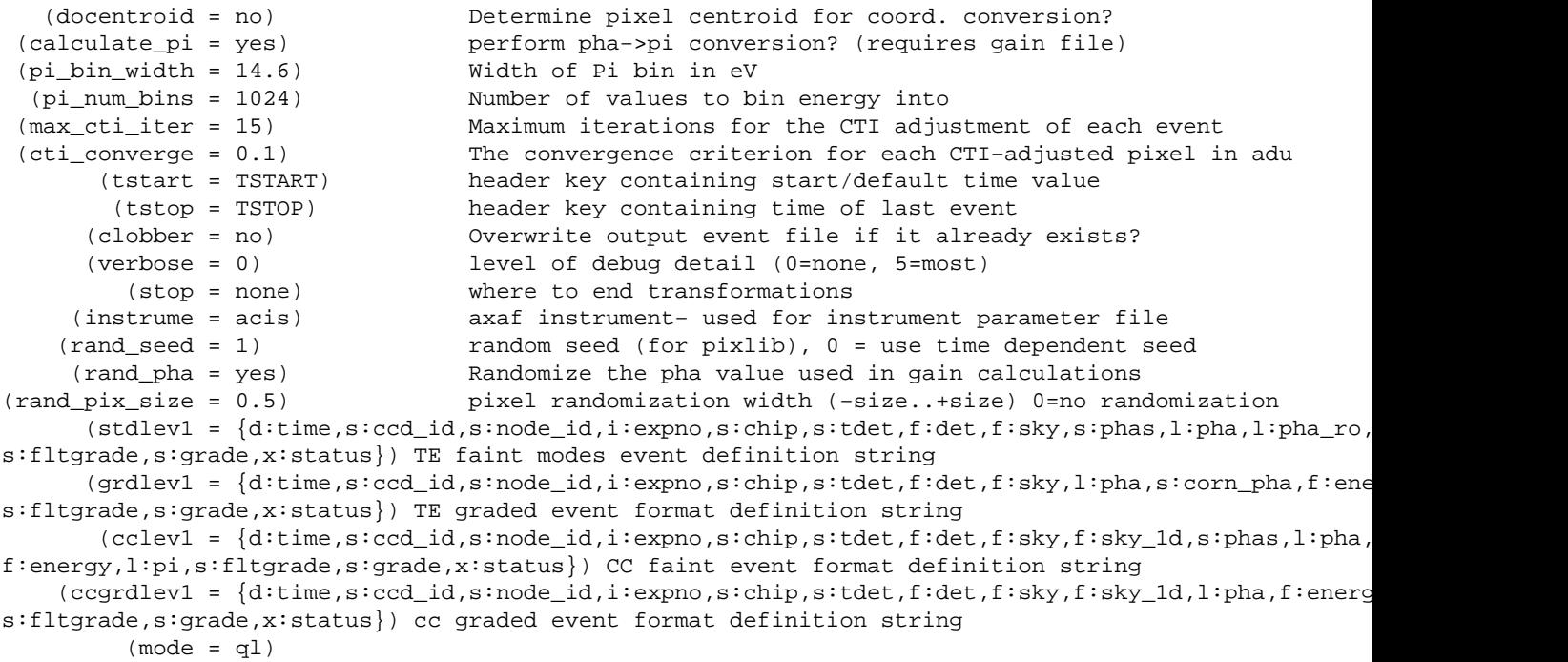

# <span id="page-8-0"></span>**History**

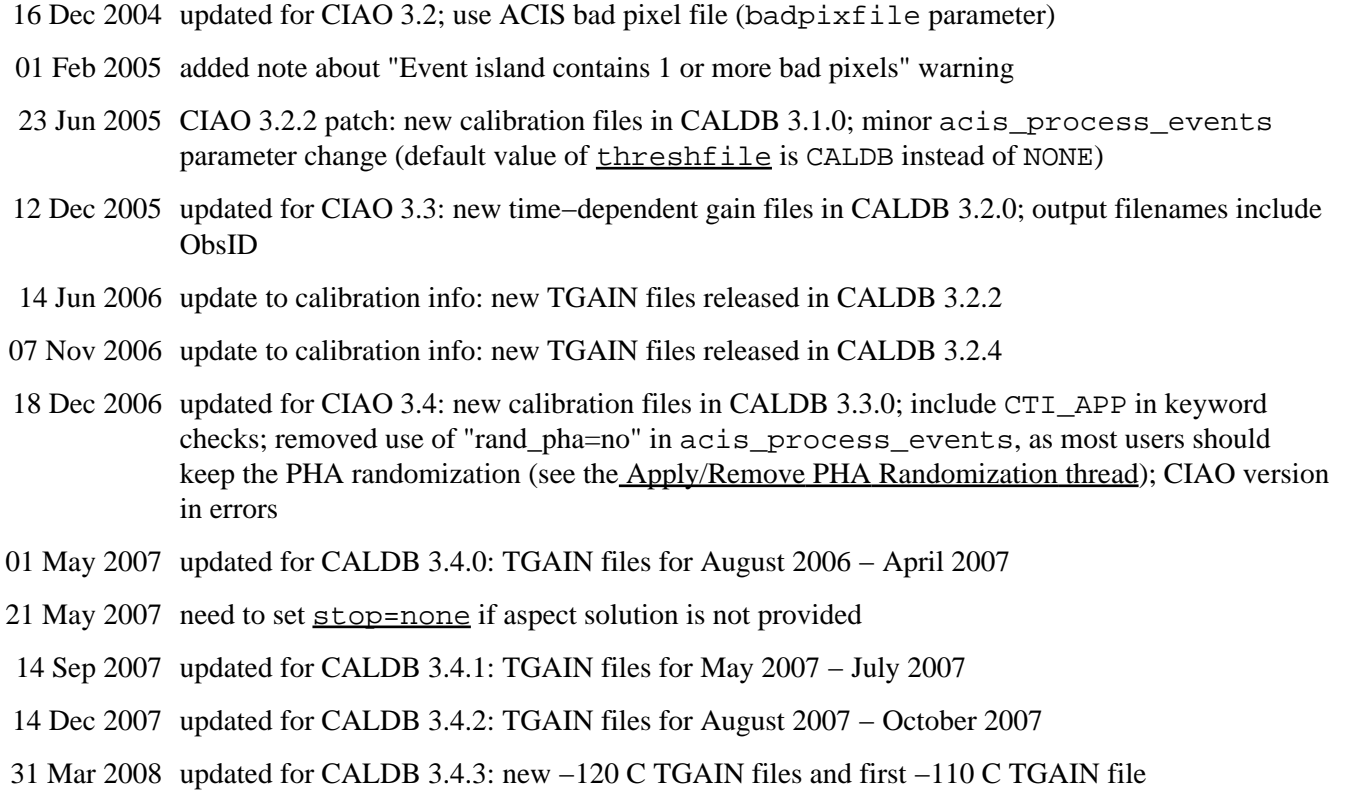

URL[: http://cxc.harvard.edu/ciao/threads/acistimegain/](http://cxc.harvard.edu/ciao/threads/acistimegain/) Last modified: 31 Mar 2008